# **TeamSL-Information**

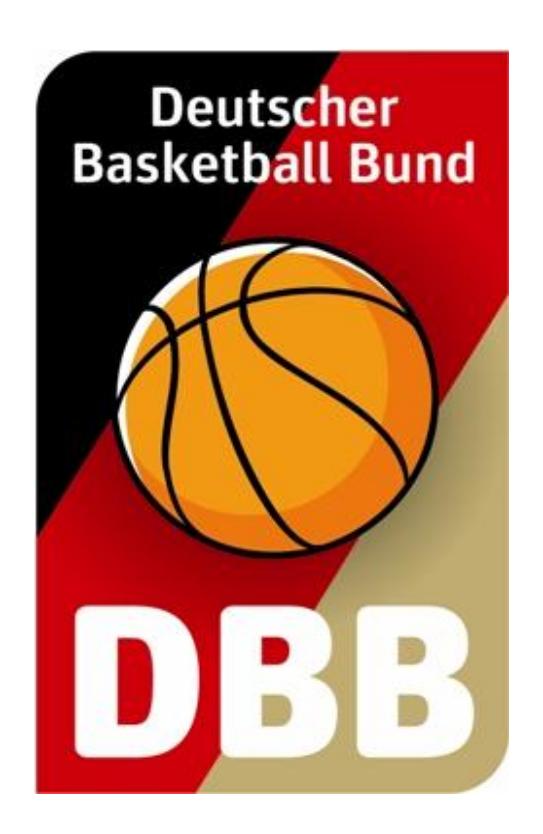

# **Veröffentlichung der Hygienekonzepte in TeamSL**

**Stand: 18.09.2020 – Programmversion: 10.60.0**

# **Basketball-Spielbetrieb mit Herausforderungen**

Die ersten Spiele der Saison 2020/21 wurden durchgeführt. Nach und nach starten alle Ligen. In wenigen Wochen wird der Spielbetrieb deutschlandweit wieder angelaufen sein. Es ist schön, dass wieder gespielt werden kann und dass wir nicht noch länger auf die Ausübung unseres Lieblingssports warten müssen. Allerdings stellt uns die aktuelle Situation vor Aufgaben, die wir uns vor kaum mehr als einem halben Jahr nicht haben vorstellen können.

Eine dieser Aufgaben heißt "Hygienekonzept erstellen". Dies ist keine Vorgabe der Verbände – es handelt sich um eine Pflicht, die sich aus der ordentlichen Gesetzgebung ergibt. Jeder Verein muss für jede genutzte Halle ein Hygienekonzept aufstellen und sich durch die zuständige kommunale Stelle genehmigen lassen. Eine Hilfe zum Erstellen von Hygienekonzepten bilden die vom DBB sowie von einigen Landesverbänden herausgegebenen Vorlagen. Diese und weitere Informationen zum Thema findet man auf der Webseite www.basketball-bund.de/dbb/back-on-court.

Verfügt man endlich über ein genehmigtes Hygienekonzept, steht man als Spielausrichter vor weiteren Aufgaben: die praktische Umsetzung des Konzepts bei den Heimspielen und die Kommunikation des Konzepts an alle Spielbeteiligten vor jedem Spieltag. Während unsere personellen Möglichkeiten als DBB nicht ausreichen, um flächendeckend bei der praktischen Umsetzung in den Hallen helfen zu können, haben wir kurzfristig die technische Möglichkeit geschaffen, dass Sie Ihre Hygienekonzepte über TeamSL aufwandsarm einem großen Personenkreis zur Verfügung stellen können.

# **Wie funktioniert das?**

Sie speichern Ihr Hygienekonzept im PDF-Dateiformat, loggen sich mit Ihrem Vereinsaccount in TeamSL ein und laden das Dokument hoch. Den Rest erledigt TeamSL, denn es zeigt nach dem Dateiupload in jedem Spielplan eines Regionalliga- oder Landesverbands-Wettbewerbs bei jedem Spiel durch ein kleines Icon (Auge-Symbol) an, dass für die Spielhalle dieser Begegnung das Hygienekonzept hinterlegt ist. Ein Klick auf das Icon und das Konzept wird angezeigt bzw. – je nach Browsereinstellung – runtergeladen.

**Vorteil für den Heimverein:** keine einzelnen Einladungen für jedes Spiel an die Gastmannschaft sowie die Schiedsrichter und keine enttäuschten Zuschauer, die vor verschlossenen Türen stehen, wenn ein Zuschauer verbot nicht öffentlich kommuniziert wurde.

**Vorteil für Gastmannschaften, Schiedsrichter\*innen und Zuschauer:** man kann sich vor der Abreise zum Auswärtsspiel informieren und sich auf die – teilweise sehr unterschiedlichen – Regelungen einstellen (abweichender Eingang, eingeschränkte Kabinennutzung, Nutzungsverbot für die Duschräume u.a.m.).

# **Schritt-für-Schritt-Anleitung**

**1. Loggen Sie sich ganz normal in TeamSL mit Ihrem Vereinsaccount ein** (mit einem Ergebnismelderaccount funktioniert es nicht)

Sie finden einen neuen Button vor– er ist leicht an der besondere Farben zu erkennen:

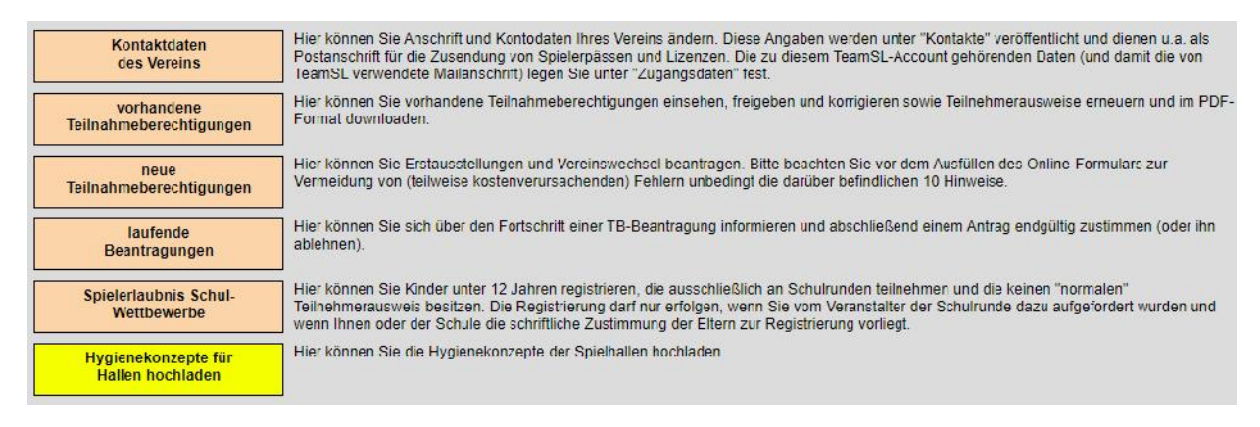

Klicken Sie auf "Hygienekonzepte für Hallen hochladen".

#### **2. Hallenanzeige**

Sie sehen nun alle Hallen, die in TeamSL mit Ihrem Verein verknüpft sind. Bei vielen Vereinen ist das nur eine, bei unserem Beispielverein sind es sechs:

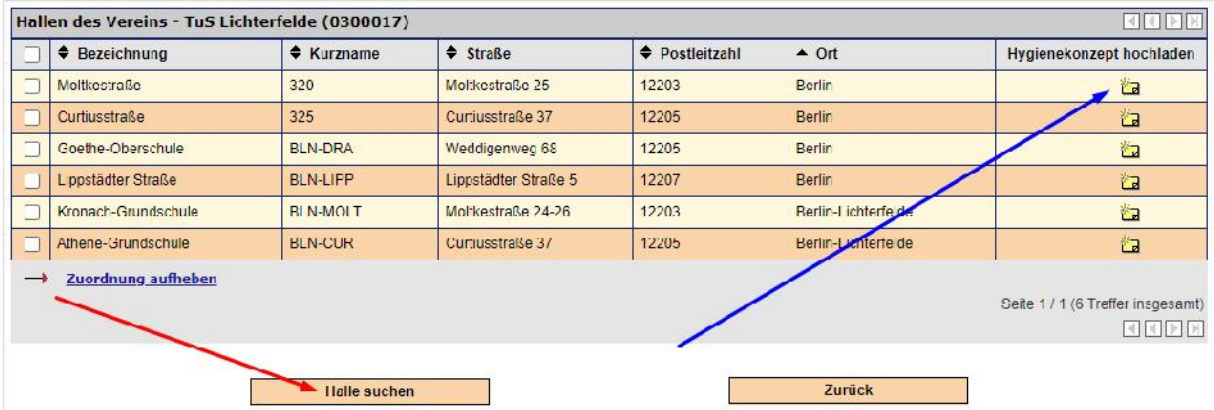

Eine Ihrer Hallen ist zwar in TeamSL enthalten, wird aber nicht aufgeführt? Klicken Sie auf "Halle suchen" (roter Pfeil) und fügen Sie sie hinzu.

Wählen Sie die Halle aus, für die Sie das Hygienekonzept hochladen wollen und klicken Sie am Zeilenende auf das gelbe Symbol (blauer Pfeil).

#### **3. Datei hochladen**

Unterhalb der Hallenliste hat sich der Upload-Bereich geöffnet:

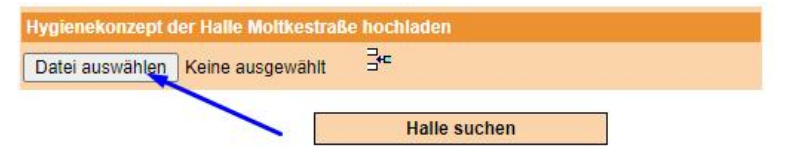

Klicken Sie auf "Datei auswählen" und wählen Sie auf Ihrem Gerät die Datei aus, die Sie hochladen möchten. Verwenden Sie bitte ausschließlich Dateien im PDF-Format; verzichten Sie auf andere Formate, wie z.B.doc, docx, txt, odt, xls, xlxs.

Die ausgewählte Datei wird Ihnen im Upload-Bereich angezeigt:

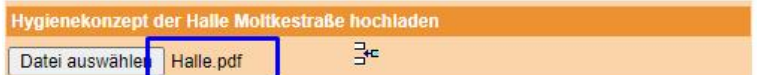

Durch den abschließen Klick auf das Einfügen-Symbol wird die PDF-Datei zu TeamSL hochgeladen:

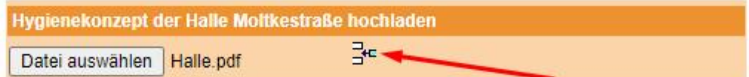

Als letzte Sicherung – damit keine falschen Dateien hochgeladen werden – ist ein Klick auf "OK" nötig.

#### **4. Hygienekonzept anzeigen oder löschen**

Der Upload war erfolgreich, wenn sich in der Hallenliste die Anzahl der Icons auf 3 erhöht hat. Die weiteren Icons dienen zum Löschen eines hochgeladenen Hygienekonzepts (z.B. für eine Aktualisierung) bzw. dazu sich das hochgeladene Hygienekonzept anzeigen zu lassen:

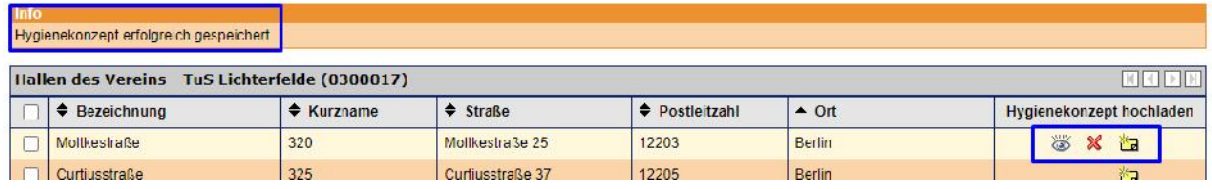

#### **5. Anzeige eines vorhandenen Hygienekonzepts im Spielplan**

Außer dem Hochladen der Datei muss der Heimverein keine weiteren Schritte unternehmen. TeamSL zeigt nunmehr das Vorhandensein des Hygienekonzepts bei jedem Spiel an, das in der entsprechenden Halle stattfindet:

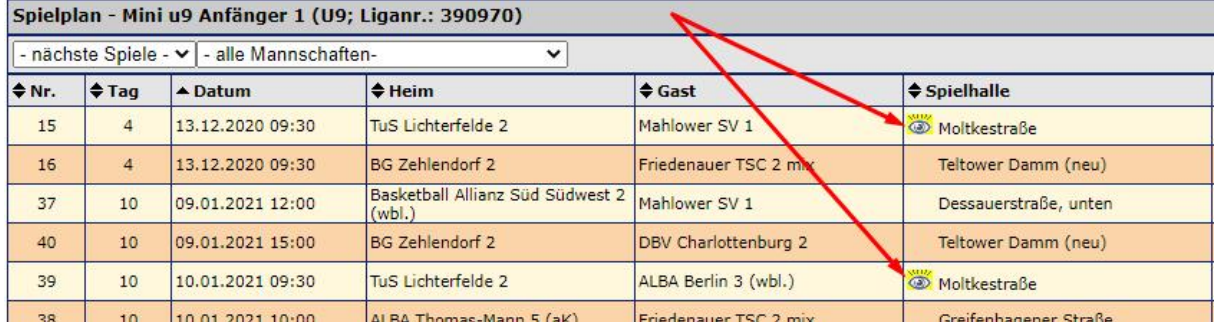

# **Hinweise**

#### **Was tun, wenn der Upload nicht funktioniert?**

Trotz der Kürze der Zeit zwischen "Idee" und "Realisierung" der neuen TeamSL-Funktion haben wir mit sechs verschiedenen Browsern umfangreich getestet. Nicht alles hat im ersten Anlauf geklappt – aber genau deshalb testet man  $\rightarrow$  Fehler finden und beseitigen.

Einen Fehler haben wir gefunden, der sich nur mit Userhilfe beseitigen lässt. Bei einer sehr kleinen Anzahl von Uploadversuchen gab es zwar keine Fehlermeldung, aber es wurden nicht die für einen erfolgreichen Upload typischen drei Icons in der Hallenliste angezeigt (siehe Punkt 4).

Sollte dieser Fehler bei Ihnen auftreten, so loggen Sie sich bitte aus, löschen den Browser-Cache und versuchen es erneut. Bei uns ist der Fehler nicht erneut aufgetreten. Die Alternative zur Cache- Löschung ist die Nutzung eines anderen Browsers.

#### **Was tun, wenn es kein schriftliches Hygienekonzept gibt?**

Wir haben in den letzten Tagen gelernt, dass einige Hallenträger eine Hallennutzung erlauben, obwohl kein schriftliches Hygienekonzept vorgelegt/genehmigt wurde. Gleichwohl kann es Einschränkungen bei der Hallennutzung geben, z.B. wenn der Hallenträger ein Zuschauer- und/oder ein Duschverbot in anderer Form verhängt und mitgeteilt hat (z.B. Aushang in der Halle).

Wir empfehlen daher dringend, dass jeder (!) Verein für jede (!) seiner Hallen ein Dokument mit Infos hoch lädt – entweder das Hygienekonzept oder ein Alternativdokument. Die Alternative könnte z.B. aus einer Seite mit den wichtigsten Informationen bestehen: Zuschauer erlaubt ja/nein; Duschen nutzbar ja/nein; Kabinen nutzbar ja/nein usw.

Bitte verzichten Sie nicht auf das Hochladen Ihrer Halleninformation. Es macht weder einen guten Eindruck, wenn im Spielplan nicht bei jeder Halle ein Augen-Icon zu finden ist, noch nutzen Sie die einfache Möglichkeit zur Vermeidung von Diskussionen mit enttäuschten/überraschten Gästen.

# **Feedback ist erwünscht**

Gern nehmen wir Fragen, Feedback und Hinweise auf Fehler entgegen. Bitte per E-Mail an den Referenten für Spielbetrieb, Jochen Böhmcker (jochen.boehmcker@basketball-bund.de) senden. Vielen Dank.

**Ende**